## **Timesheet
Online
Review
and
Approval
Process Need
to
Knows
and
FAQ's**

## *Need
to
Knows*

- Set a specific deadline with the students and expect them to have complete and accurate time entered and submitted by the 2<sup>nd</sup> working day of the pay period, resource **College Year Calendars** at: http://www.csustan.edu/hr/
for
pay
period
dates.
- If a student has more than one position, stress the importance for them to enter their time on the correct position.
- When reviewing time, pay attention to the dates you are viewing time for. **The recommendation is to** view the entire time period for each student employee when doing final review before approval.
- Timekeepers provide Approver (Manager) with a list of the student employees, including their Empl ID number, department name (if you have access to more than one department and/or if the student works in
more
than
one
department)
and
the
total
hours
to
approve
for
the
month.
- Managers should not approve time until the 3<sup>rd</sup> working day of the pay period *[see link to College Year* Calendar above, for dates], to minimize the potential for late edits or corrections, and only approve time totals that have been reviewed and verified. Timesheets can only be approved for each student once per month. The State Controller's Office will only process one line of pay, per person, per month.
- If time has been approved, any and all changes or corrections to that time must be communicated immediately to Payroll Technician, Jacque Keeney. Changes to the timesheet, after time has been approved
for
the
period,
are
not
allowed.
- When in doubt or confused about what you see, contact Ms. Keeney at 667-3309 or jkeeney@csustan.edu before approving anything. Once time is approved, it cannot be unapproved.

## *Process
for
Individual
Timesheet
Status
Look
Up –
View
Payable
Time
Detail*

Navigation: Main Menu > Manager Self Service > Time Management > View Time > Payable Time Detail

- Search by preferred selection criterion, then click the Get Employees button
- Select student employee by clicking on their name
- Enter Start and End Dates for the pay period being reviewed, then click Get Rows button (see Pay Period Dates,
top
of page
2)
- The overview tab will provide the Date, Status, Time Reporting Code, Type of Pay, Quantity of Hours, User ID of the Approver, and Task Group
- Statuses included are listed below Note that time entered and **SAVED** will not appear on this page
	- Needs
	Approval
	- Approved
	Goes
	to
	Payroll
	- Transmitted
	Sent
	to
	PIP

**Pay Period Dates for Timesheet Approval Look Up for 2011** (note: these date change annually, refer to the *College
Year
Calendar
located
at
www.csustan.edu/hr for
current
year)*

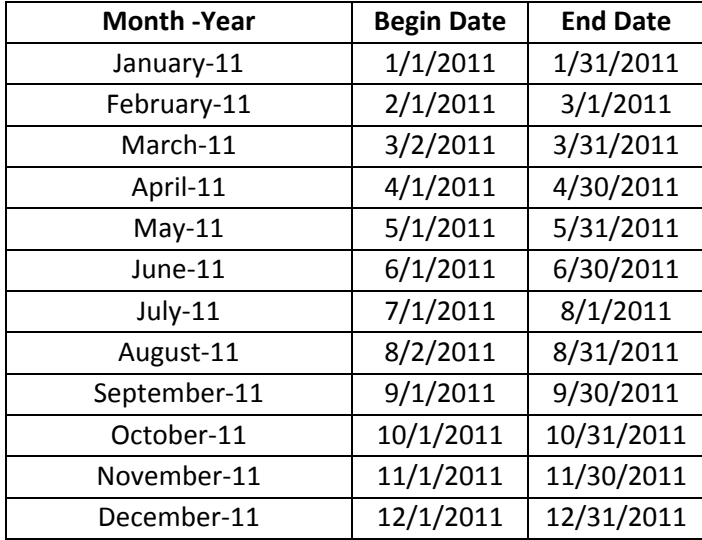

## *FAQ's*

- Q I don't see time on the Approval page, but I do see it in the timesheet? Why don't they match?
	- A If the time was entered and submitted after 2:00 pm the previous day, it will not appear in the approve time screen until the Time Administration process is completed...around 3:00 PM each day,
	or
	- A Time was already approved so it has dropped off the Approvals page (refer to Need to Knows on Page
	1
	for
	further
	details)
- Q Do managers need to also approve changes or corrections to timesheets?
	- A Yes, managers need to approve all time in order for it to be paid. **However**, all edits and corrections
	should
	be
	made
	prior
	to
	the
	manager
	approving
	the
	time
	for
	the
	period
	(refer
	to
	Need to
	Knows
	on
	Page
	1
	for
	further
	details)
- Q A student has two timesheets and entered time on the wrong position. I removed time from the wrong position but the student still got paid. How did that happen?
	- A The time for incorrect position had already been approved. It is important to verify the student name and total time to approve before approving (refer to Need to Knows on Page 1 for further details)
- Q I have students whose time I review and/or approve for pay, but I don't see them in my lookup. What do I need
to
do?
	- A Notify
	Payroll
	Technician,
	Jacque
	Keeney
	and
	she'll
	arrange
	to
	get
	you
	access,
	or
	- A It could be that the student has entered time on an incorrect position. Contact Payroll if you have questions.
- QI need additional Timekeepers and/or Approvers set up for our department. How do I go about getting them access?
	- A Notify Payroll Technician, Jacque Keeney and she will arrange for their security access, extend an invitation to training, and send documentation to get them started.
- QIf time has been submitted and approved and we found that it was wrong, what should we do?
	- A Contact
	Payroll
	Technician,
	Jacque
	Keeney
	as
	soon
	as
	you
	become
	aware
	of
	the
	error.
	
	Depending on whether or not the time has been submitted for pay, Jacque will let you know what needs to happen
	next.
- QIf the reported/submitted time for a student has already been approved by the manager, can we still make and submit changes to the student's timesheet?
	- A After time has been approved, all corrections or changes to that time must be communicated to Payroll Technician, Jacque Keeney. She will then let you know what needs to happen next.
- O Will the pay for our students be affected with this new process?
	- A The pay should not be affected at all. Please share your questions or concerns with us.
- QWhen I go into the Approval page, the total hours are different than what was reported and verified by the Timekeeper.

Why
is
that?
	- A The time period being viewed may be different than what the time period for the reported hours, or
	- A Some
	hours
	may
	have
	only
	been
	saved
	but
	not
	submitted,
	or
	- A Some
	hours
	may
	have
	already
	been
	approved.
	- **SOLUTION:** For any of these situations, run the Time Status Report
	- O I will be on vacation during the time that timesheets must be approved. What do I do?
		- A Time can be approved online via the web PeopleSoft login at http://my.csustan.edu/, or
		- A Let HR/Payroll know who will be your back up and we can provide them access as a back-up for your
		group.
	- Q I am a back-up approver for a few of my colleagues, but I only want to see my employees right now. How do I do that?
		- A Searching by your Group ID should help narrow your search to only your direct reports. If this doesn't work or you don't know your specific Group ID, contact Payroll Technician Jacque Keeney for
		assistance.
	- Q I have an employee that was just hired or rehired but I can't see them in my list of employees or the days I need to review time for are grayed out. How can I review time for them?
		- A If an employee's hire date is not the beginning of a pay period, enter the employee's actual hire date when "viewing by" week. This should display the time period from their hire date forward.